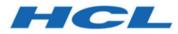

# Unica Campaign V12.1.2 Release Notes

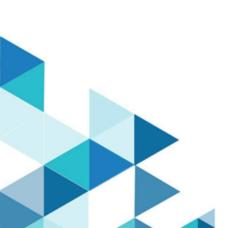

# Contents

| Chapter 1. Release Notes for version 12.1.21 |
|----------------------------------------------|
| System requirements and compatiblity1        |
| 1                                            |
| 2                                            |
| New features and changes7                    |
| Fixed defects8                               |
| Known issues in Campaign10                   |
| Known issues in Optimize26                   |
| Known limitations in Campaign26              |
| Known limitations in Optimize27              |

# Chapter 1. Release Notes for version 12.1.2

Contains information about new features, defect fixes, and known issues in Unica Campaign and Optimize that HCL releases as part of a scheduled software release.

### System requirements and compatibility

Unica Campaign is part of the Unica suite of products. Unica Campaign version 12.1.2 requires Unica Platform 12.1.2

### Where to find complete system requirement and compatibility information

For a list of Unica product versions compatible with this product and a list of third-party requirements for this product, see the Recommended Software Environments and Minimum System Requirements document. ).

You can also access this document by selecting **Help > Product documentation** when you are logged in to Unica.

### Prerequisites for using Unica Campaign

Before you begin using Unica Campaign, confirm that your environment meets the following requirements.

- For an improved user experience, use at least a 21" screen.
- For an improved user experience, set your screen resolution to 1600 x 900. Lower resolutions can result in some information not being properly displayed. If you use a lower resolution, maximize the browser window to see more content.
- A mouse is best for navigating in the user interface.
- Do not use the browser controls to navigate. For example, avoid using the Back and Forward buttons. Instead, use the controls that are in the user interface.
- If pop-up blocker (ad blocker) software is installed on the client machine, Unica Campaign might not function properly. For best results, disable pop-up blocker software while running Unica Campaign.

- Ensure that the technical environment meets the minimum system requirements and the supported platforms.\*
- The correct browser and versions must be used.\*
- Clear the browser cache after upgrading or applying any fix pack. This only needs to be done once, after the application is updated.
- If you use Internet Explorer (IE) with Unica Campaign or any module that uses
  Unica Campaign flowcharts (Unica Deliver, Unica Optimize, Unica Interact, Unica
  Collaborate): To log in multiple times to view side-by-side information, open IE and log
  in to Unica. Then select File > New Session in the IE menu bar. In the new IE browser
  window, log in to Unica as the same or a different user.
  - Important: Do not use any other method to open multiple sessions. For example, do not open a new tab; do not open another browser session from the Start menu or desktop icon; and do not use File > New Window in IE. These methods can corrupt information that is shown in the application.

\*For details on the items indicated by an asterisk, see the Unica Recommended Software Environments and Minimum System Requirements.

### Unica Campaign documentation roadmap

Unica Campaign provides documentation and help for users, administrators, and developers.

#### Table 1. Get up and running

| Task                                                             | Documentation                                         |
|------------------------------------------------------------------|-------------------------------------------------------|
| Find out about new features, known issues, and limitations       | Unica Campaign Release Notes                          |
| Learn about the structure of the Unica<br>Campaign system tables | Unica Campaign System Tables and Data Dictio-<br>nary |
| Install or upgrade Unica Campaign                                | One of the following guides:                          |

| Table 1. | Get up | and running | (continued) |
|----------|--------|-------------|-------------|
|----------|--------|-------------|-------------|

| Task                                                           | Documentation                                                                               |  |
|----------------------------------------------------------------|---------------------------------------------------------------------------------------------|--|
|                                                                | <ul> <li>Unica Campaign Installation Guide</li> <li>Unica Campaign Upgrade Guide</li> </ul> |  |
| Unica Insights Reports for Unica<br>Campaign                   | Unica Insights Installation and Configuration Guide                                         |  |
| Implement the IBM Cognos® reports provided with Unica Campaign | Unica Reports Installation and Configuration Guide                                          |  |

#### Table 2. Configure and use Unica Campaign

| Task                                                                                              | Documentation                        |
|---------------------------------------------------------------------------------------------------|--------------------------------------|
| <ul> <li>Adjust configuration and securi-<br/>ty settings</li> </ul>                              | Unica Campaign Administrator's Guide |
| <ul> <li>Prepare Unica Campaign for<br/>users</li> </ul>                                          |                                      |
| <ul> <li>Run utilities and perform main-<br/>tenance</li> <li>Learn about integrations</li> </ul> |                                      |
| <ul> <li>Create and deploy marketing<br/>campaigns</li> <li>Analyze campaign results</li> </ul>   | Unica Campaign User's Guide          |
| Improve flowchart performance                                                                     | Unica Campaign Tuning Guide          |
| Use Unica Campaign functions                                                                      | Macros for HCL Unica                 |

#### Table 3. Integrate Unica Campaign with other HCL products

| Task                    | Documentation                                   |
|-------------------------|-------------------------------------------------|
| Integrate with Acoustic | Campaign and Acoustic Integration Guide for IBM |
|                         | Marketing Cloud                                 |

| Task                                                                                        | Documentation                                                                                                    |
|---------------------------------------------------------------------------------------------|----------------------------------------------------------------------------------------------------|
| Integrate with Coremetrics                                                                  | <i>Unica Campaign Administrator's Guide</i> : How to configure the integration                                                                                                    |
|                                                                                             | Unica Campaign User's Guide: Targeting IBM Digi-<br>tal Analytics segments in Campaigns                                                                                                    |
| Integrate with Unica Plan                                                                   | Unica Plan and Unica Campaign Integration Guide                                                                                                    |
| Integrate with Opportunity Detect                                                           | <i>Unica Campaign Administrator's Guide</i> : How to configure the integration                                                                                                    |
|                                                                                             | Opportunity Detect Administrator's Guide and Op-<br>portunity Detect User's Guide: How to administer<br>and use the product                                                                                                    |
| Integrate with Unica Deliver                                                                | Unica Campaign Installation and Upgrade guides:<br>How to install and prepare Deliver components in<br>the local environment.                                                                                                    |
|                                                                                             | Unica Deliver Startup and Administrator's Guide:<br>How to connect to the hosted messaging re-<br>sources.                                                                                                    |
|                                                                                             | Unica Campaign Administrator's Guide: How to configure offer integration.                                                                                                    |
| Integrate with IBM SPSS Modeler Ad-<br>vantage Enterprise Marketing Man-<br>agement Edition | Unica Campaign and IBM SPSS Modeler Advan-<br>tage Enterprise Marketing Management Edition In-<br>tegration Guide                                                                                                    |
| Integrate with IBM WeatherFX.                                                               | You can integrate IBM WeatherFX with Campaign<br>so that you can pull weather events into your mar-<br>keting campaigns. Unica Campaign version 9 and<br>version 10 users can integrate with WeatherFX by<br>using the UBX toolkit. |

#### Table 3. Integrate Unica Campaign with other HCL products (continued)

| Task                           | Documentation                                                                                                    |
|--------------------------------|----------------------------------------------------------------------------------------------------|
| Integrate with Unica Director. | Unica Director Installation Guide: You can inte-<br>grate Unica Director with Campaign so that you<br>can get status of all the running/completed/failed<br>flowcharts, migrate Camapigns from one Unica<br>Campaign environment to other, download/delete<br>flowchart logs etc. |
| Integrate with Journey         | Unica Campaign can integrate with Journey so that<br>a continuous communication with users can be es-<br>tablished based on the inputs from Campaign.<br>Refer Campaign Administrators guide > Unica<br>Campaign and Unica Journeys integration                                   |
| Integrate with Link            | Unica Campaign uses Link capabilities of connec-<br>tors which include the configuration and provision-<br>ing to connect to any delivery channel.<br>Refer Campaign Administrators guide > Unica<br>Campaign and Unica Link integration                                          |

**Note:** Additional integrations may be available that are not listed in this table. See Product tools and utilities for Unica Campaign.

| Table 4. | Develop | for Unica | Campaign |
|----------|---------|-----------|----------|
|----------|---------|-----------|----------|

| Task             | Documentation                                                                                                    |
|------------------|----------------------------------------------------------------------------------------------------|
| Use the REST API | See the Unica Campaign REST API                                                                                     |
| Use the SOAP API | <ul> <li>See the Unica Campaign SOAP API Specification</li> <li>JavaDocs in devkits\CampaignSer-vicesAPI</li> </ul> |

#### Table 4. Develop for Unica Campaign (continued)

| Task                                 | Documentation                                             |
|--------------------------------------|-----------------------------------------------------------|
| Develop Java™ plug-ins or com-       | <ul> <li>See the Unica Campaign Validation PDK</li> </ul> |
| mand-line executables to add valida- | Guide                                                     |
| tion to Unica Campaign               | • Java-docs in devkits\validation                         |

#### Table 5. Get help

| Task             | Instructions                                                                                        |
|------------------|----------------------------------------------------------------------------------------------------|
| Open online help | When using the Unica Campaign application:                                                          |
|                  | <ol> <li>Choose Help &gt; Help for this page to open a<br/>context-sensitive help topic.</li> </ol> |
|                  | 2. Click the <b>Show navigation</b> icon in the help                                                |
|                  | window to display the full help.                                                                    |
|                  | You must have web access to view context-sensi-                                                     |
|                  | tive online help. Contact Support for more infor-                                                   |
|                  | mation about accessing and installing Knowledge                                                     |
|                  | Center locally for offline documentation.                                                           |
| Get PDFs         | When using the Unica Campaign application:                                                          |
|                  | <ul> <li>Choose Help &gt; Product documentation to</li> </ul>                                       |
|                  | access Unica Campaign PDFs.                                                                         |
|                  | <ul> <li>Choose Help &gt; All Unica documentation to</li> </ul>                                     |
|                  | access all product PDFs.                                                                            |
|                  | Click the links for PDFs during the installa-                                                       |
|                  | tion process.                                                                                       |

# New features and changes in version 12.1.2

Unica Campaign 12.1.2 includes a number of new features and changes. These are listed underneath.

For a list of newly supported and discontinued platforms, see the Recommended Software Environments and Minimum System Requirements guide.

### **Upgrade** Paths

Unica Campaign supports the following upgrade paths:

- 12.1.x → 12.1.2
- 12.1.0.x  $\rightarrow$  12.1.2

Customers on versions earlier than 8.6.x must:

- perform a Fast Upgrade from existing version to version 8.6.0 (for more information, see *HCL Unica 8.6.0 Fast Upgrade Guide*).
- perform a Fast Upgrade from version 8.6.0 to version 12.1.0 (for more information, see *HCL Unica 12.1.0 Fast Upgrade Guide*).
- perform an in-place upgrade from version 12.1.0 to version 12.1.2.

Customers on versions earlier than 11.1.x.x can:

- perform a Fast Upgrade from existing version to version 12.1.0 (for more information, see *HCL Unica 12.1.0 Fast Upgrade Guide*).
- perform an in-place upgrade from version 12.1.0 to version 12.1.2.

Customers on versions 11.1.x.x/12.0.x.x can use one of the following options for upgrade:

Option 1

- perform an in-place upgrade from existing version to version 12.1.0.
- perform an in-place upgrade from version 12.1.0 to version 12.1.2.
- Option 2

- perform a Fast Upgrade from existing version to version 12.1.0 (for more information, see *HCL Unica 12.1.0 Fast Upgrade Guide*).
- perform an in-place upgrade from version 12.1.0 to verison 12.1.2.

### Fast Upgrade

Unica Campaign 12.1.2 supports the fast upgrade approach. This helps customers bypassing the multi-step upgrade. The Fast Upgrade approach is also useful in reducing upgrade downtime. The approach is provided for Unica Platform, Campaign, Optimize, Plan, Interact.

### **Optimized Mailist PB performance**

In V12.1.2 Unica Campaign suite, Maillist performance improvement has been done. Maillist PB opening has been optimized. Also, opening of flowcharts containing maillist has been optimized making it faster compared to previous releases.

### **Campaign License Metering**

Unica Campaign V12.1.2 supports enhanced License metering.

### Campaign Catalog usage/reporting

The Campaign table catalog usage is reported at two levels flowchart level and Global level.

Table Catalog In Use column : Does not mark table as used if it is not selected as input in any PB's but used only in extract fields

### **Quadbase charts replacement**

In V12.1.2 Unica Campaign suite, Quadbase charts with open source is replaced with stacked column charts by syncfusion

### **Concurrent flowchart access enhancement**

Update name of user editing the flowchart in near real time.

# Fixed defects in Unica Campaign V12.1.2

The following defects were fixed in Unica Campaign 12.1.2.

| Issue ID   | Description                                                                                                    |
|------------|----------------------------------------------------------------------------------------------------|
| HMA-333022 | 404 Error While Saving Updated Rule Data<br>For "Never A followed by B"                                                                          |
| HMA-331662 | User variable picking value from the pre-<br>vious run when flowchart executed using<br>Platform Scheduler with future date                      |
| HMA-330420 | Campaign Listener randomly exits                                                                                                    |
| HMA-333007 | Campaign folder description cross-site is-<br>sue.                                                                                               |
| HMA-332037 | Listener gets crashed after some duration<br>when concurrent users are creating offers<br>in Plan                                                |
| HMA-331403 | Optimize "Agent customer relationship<br>template table" not appearing in drop-<br>down when Optimize session                                    |
| HMA-329133 | Select PB exporting more data in output<br>to snapshot PB, even user sets limit size<br>to any number for base with dimension<br>tables as input |
| HMA-331646 | Scheduled flowchart for future time and<br>the user variable picks up OLD value<br>which is previous run's value (not curren-<br>t_date-1).      |
| HMA-331720 | Security Vulnerability – Improper Error<br>Handling                                                                                              |
| HMA-333808 | Tokens passed to triggers wrapped in<br>two sets of double quotes when space is<br>present                                                       |

| HMA-333332 | Double data type data is sent from Cam-<br>paign to Journey if input is taken from ta-<br>ble |
|------------|-----------------------------------------------------------------------------------------------|
| HMA-333721 | Oracle ODBC connection with DMY as a date format for data source                              |
| HMA-331516 | Non Translated Text on Select Proccess<br>box for a French User                               |

# Known issues in Unica Campaign V12.1.2

Unica Campaign 12.1.2 includes the following known issues.

| Issue ID   | Description                                                                                                    |
|------------|----------------------------------------------------------------------------------------------------|
| HMA-326854 | Incorrect date format written to UA_OF-<br>FERHISTATTRIB from mail list process<br>box                                         |
| HMA-331085 | Documentation - Docker : Use -async op-<br>tion while running ACOOptAdmin utility                                              |
| HMA-330431 | Campaign Offer reports show incorrect<br>data when SAME offer is used in Cam-<br>paign as well as Journey                      |
| HMA330613  | DOC Help URL is not working for Eng-<br>lish,French and German locales.                                                        |
| HMA-330562 | Docker : Campaign kafka template is<br>missing for Docker<br>For resolution on this, please contact HCL<br>Unica support team. |

| HMA-330433 | User is not able to login to platform after<br>upgrade to 12.1.1 in case Deliver is con-<br>figured.                                                                                                    |
|------------|----------------------------------------------------------------------------------------------------|
|            | Resolution                                                                                                    |
|            | Execute below query on Platform data-<br>base :                                                                                                    |
|            | select * from usm_role_role_map where<br>role_id = (select ID from usm_role where<br>name='Deliver_admin' and applica-<br>tion=101 and partition_id=<>)                                                      |
|            | Specify actual partition id in above query ,<br>default for partition1 , partition id =1 , it<br>varies for multiple partitions.                                                                             |
|            | If above result in more than one row , con-<br>tact HCL support to help in executing be-<br>low delete query - delete one of the du-<br>plicate record of *D*eliver_admin role by<br>running below query :   |
|            | delete from usm_role_role_map where<br>role_id = (select ID from usm_role where<br>name='Deliver_admin' and applica-<br>tion=101 and partition_id=<>) and paren-<br>t_role_id= <partition_id></partition_id> |
|            | For example , for partition id =1 ,                                                                                                    |
|            | delete from usm_role_role_map where<br>role_id = (select ID from usm_role where<br>name='Deliver_admin' and applica-<br>tion=101 and partition_id=1) and parent<br>role_id=1                                 |

|            | 1                                                                                                    |
|------------|----------------------------------------------------------------------------------------------------|
| HMA-306326 | JNDI creation for Campaign installer with<br>Informix database and Websphere appli-<br>cation server is not creating JNDI with<br>correct details. Create JNDI connection<br>manually in websphere with Informix re-<br>ferring to the Campaign Installation guide. |
| HMA-306329 | JNDI creation for Campaign installer with<br>Informix database and Tomcat applica-<br>tion server is not creating JNDI with cor-<br>rect details.Create JNDI connection man-<br>ually in Tomcat with Informix referring to<br>the Campaign Installation guide       |
| HMA-332306 | Jboss7.3 : Getting "UT005023: Excep-<br>tion handling request to /unica/servlet/<br>ScheduleProcessor: java.lang.NoClass-<br>DefFoundError: oracle/sql/BLOB" error<br>when user tries to schedule Campaign<br>flowchart.                                            |
|            | Resolution:<br>Run the below command to make the<br>module global using jboss-cli.sh/bat                                                                                                    |
|            | _/subsystem=ee:write-attribut-<br>e(name=global-modules,value=[                                                                                                    |
|            | {name=com.oracle.jdbc}<br>]_<br>OR                                                                                                    |
|            | 1. In <jboss_home>/standalone/config-<br/>uration/standalone.xml searched module<br/>name for driver.</jboss_home>                                                                                                    |

|            | <driver module="ora-&lt;br&gt;cle.jdbc" name="oracledriver"></driver>                                                                                  |
|------------|----------------------------------------------------------------------------------------------------|
|            | <xa-datasource-class>oracle.jdbc.Oracle-<br/>Driver</xa-datasource-class>                                                                              |
|            |                                                                                                    |
|            | 2. Then add the below statement under-<br>neath <subsystem xmlns="urn:jboss:do-&lt;br&gt;main:ee:4.0"> to make the module name<br/>global.</subsystem> |
|            | <global-modules></global-modules>                                                                                                    |
|            | <module name="oracle.jdbc"></module>                                                                                                    |
|            |                                                                                                    |
|            | 3. Restart JBOSS server.                                                                                                    |
| HMA-333252 | Troubleshooting tip for Campaign Flow-<br>chart not opening from Schedule manage-<br>ment page.                                                        |
|            | Resolution:                                                                                                    |
|            | Navigate to Affinium Campaign naviga-<br>tion                                                                                                    |
|            | Change the below parameter                                                                                                    |
|            | flowchartDetailPageURI=='flowchartDe-<br>tails.do?campaignID=&id=' to 'flowchart-<br>Details.go?campaignID=&id='                                       |
| HMA-334488 | PRE: Java Illegal Argument Exception<br>While Saving Smart Offer List                                                                                  |
| HMA-334489 | UI Dropdown Alignment Gets Disturbed If<br>we use "Spacebar" to open a dropdown                                                                        |

| HMA-310343             | Campaign flowcharts with old eMessage process box will not work in v12.1.2.                                                                                                    |
|------------------------|----------------------------------------------------------------------------------------------------|
| HMA-312109             | Campaign upgrade installation from 12.0 to 12.1.2 completed with 3 nonfatal error.                                                                                                    |
| HMA-300159             | HTTP Communication error occurs, while<br>saving flowchart if Unica Platform and<br>Campaign applications are using the<br>same JNDI. It is suggested to use sepa-<br>rate JNDIs for Platform and Campaign ap-<br>plications.                                                                                                    |
| HMA-295574             | Deployment of Campaign application in<br>wWebSphere application server failed<br>due to java.lang.NoClassDefFound-<br>Error: javax.el.ELManager.Users<br>are required to copy javax.el-3.0-<br>.1b11.jar in the Websphere application<br>servers lib directory. They can download<br>javax.el-3.0.1-b11.jar from https://<br>mvnrepository.com/artifact/org.glass-<br>fish/javax.el/3.0.1-b11. |
| HMA-311916             | Journey Process box: Searching in Jour-<br>ney PB retains its last search string. User<br>need to manually clear the search criteria.                                                                                                    |
| HMA-306110, HMA-306108 | While deploying or starting Campaign ap-<br>plication, it throws errors related to mod-<br>ule-info.class, and warning related to ob-<br>solete hibernate namespace. These can<br>be ignored.                                                                                                    |
| HMA-304803             | Getting "jcc][t4][10217][10310][4.14.111]<br>Connection read-only mode is not en-                                                                                                    |

|            | forceable after the connection has been<br>established." warnings in WebSphere con-<br>sole log. No impact on application side.<br>These can be ignored.                                                                    |
|------------|----------------------------------------------------------------------------------------------------|
| HMA-306095 | Production documentation links on Cam-<br>paign installer are broken. See the docu-<br>mentation available along with product in-<br>stallers.                                                                              |
| HMA-312150 | Journey Process box: Search in Associ-<br>ated Journyes with multiple words is not<br>working.                                                                                                    |
| HMA-310126 | eMessage instances in Campaign unin-<br>stall folder – these can be ignored. Unica<br>no longer support eMessage.                                                                                                    |
| HMA-312299 | Campaign or Platform navigation url<br>when contains default http or https port<br>then recent menu's does not work. If you<br>are using default http (80) or https (443)<br>ports in navigation url please remove<br>them. |
| HMA-312231 | Campaign swagger APIs will not work on-<br>ly on swagger page when marketing plat-<br>form login method is set to Web Access<br>control.                                                                                    |
| HMA-303532 | With MariaDB as system database Opti-<br>mize, Maillist or Calllist process box exe-<br>cution fail with error 10646. You must en-<br>able In DB Optimization in flowchart ad-<br>vance settings to resolve this error.     |

| HMA-13460                    | When the Export to File option is<br>unchecked on the Fulfillment tab of the<br>Mail List process, the Summary File op-<br>tion is enabled but should not be.                                                                                                    |
|------------------------------|----------------------------------------------------------------------------------------------------|
| HMA-175825                   | When defaultBehaviorWhenOutputTo-<br>File is set to Create New File, it works<br>only when you select a new output (ex-<br>port) file for the first time. If you try to<br>change the existing output file and select<br>a new output file, then the option Append<br>to Existing Data gets selected by de-<br>fault. It can be changed manually to Cre-<br>ate New File. |
| APAR 198495, PO05293, 198494 | For a custom macro, if a user account<br>has assigned as Not Granted permission<br>for a stored object (Custom Macros, Flow-<br>chart Templates, Stored Derived Fields,<br>etc.), the custom macro can be used to<br>edit, delete, add, move all stored objects<br>regardless of permissions.                                                                             |
| HMA-204347                   | LARGE_DATA: Browser Crash - Mail List<br>process box with 700 segments - Save<br>with 512 offers to each segment.                                                                                                    |
| HMA-211253                   | File-based input with multiple columns<br>containing date in different format does<br>not read the date correctly.                                                                                                    |
| HMA-212890                   | Boolean type column on Amazon Redshift<br>is recognized as 'Test' field type in table<br>mapping.                                                                                                    |

| HMA-220474                   | When the column name of the source<br>table contains Non-ASCII characters<br>and is long (probably longer than 10 x<br>3bytes characters in UTF8), the Snapshot<br>process does not run because the temp<br>table is not created.                                                                                                    |
|------------------------------|----------------------------------------------------------------------------------------------------|
| HMA-220705                   | Profiling count for Dimension table fields<br>is incorrect and profiling percentage is<br>displayed as 100% even if profiling is in<br>progress.                                                                                                    |
| APAR 222047, PO06172, 222049 | Unica Campaign extract process does not<br>write to DB2 database when flowchart is<br>configured with two extract processes<br>and the second extract process contains<br>a derived field that uses French accent-<br>ed characters in the name of the derived<br>field.                                                                                                    |
| APAR 225568, PO06304, 225572 | temptablepostexecutionsql is not run when selecting coremetrics segment.                                                                                                    |
| HMA-230340                   | Inconsistent behavior for the Mail list<br>process is observed when the data filter<br>is assigned to <b>Effective date</b> on the Pa-<br>rameters tab in a new Mail list process<br>when compared to an edited existing Mail<br>list process. The Mail list process does<br>not output a datetime derived field in the<br>output log file. Changing the effective<br>date parameter values might cause exe-<br>cution failure of the Mail list. |

| HMA-230606 | In a flowchart where fields are extracted<br>and used in a Mail list process, the fields<br>under Extract Node on the Personaliza-<br>tion tab of the Mail list process are differ-<br>ent before and after running the process.                                                                                                    |
|------------|----------------------------------------------------------------------------------------------------|
| HMA-231859 | While using the Chrome browser, it takes<br>around 20 seconds to respond while load-<br>ing the Personalization tab of the Mail<br>list process if it contains large number of<br>treatments and offers assigned. For ex-<br>ample, a Mail list process with 250 cells,<br>each cells with multiple offers, each offer<br>having multiple attributes.                                                                             |
| HMA-232502 | A Mail list performance issue occurs<br>when the user changes the input in any<br>way and there is a delay when initially<br>switching tabs. After the user changes<br>the input and switches to the Treatment<br>or Process tab for the first time, there is<br>a delay of around 10-15 seconds depend-<br>ing on the number of inputs selected. Af-<br>ter this initial delay, there is no delay until<br>the input is changed. |
| HMA-232835 | The Campaign application performance<br>is affected and sometimes an exception<br>error message is displayed on the Cam-<br>paign pages when the application is used<br>for a longer time (some days) with contin-<br>uous usage. You must restart your Cam-<br>paign web application and Campaign Lis-<br>teners.                                                                                                    |

| HMA-238789 | While using the Chrome browser, when a<br>user opens a Mail list with 600 cells hav-<br>ing multiple offers assigned to each cell,<br>the application stops responding. While<br>using the Internet Explorer 11 brows-<br>er, nothing is displayed in the Mail list<br>process box.                                                                                                    |
|------------|----------------------------------------------------------------------------------------------------|
| HMA-239142 | When the Audience process fails because<br>of an incorrect Count filter expression,<br>and the user removes the filter expres-<br>sion, adds a Condition, and runs the Au-<br>dience process again, the process fails.<br>The Condition is not considered and in-<br>stead the previous Count filter expression<br>is used resulting in the failure. To run the<br>Audience process successfully, you must<br>re-open the Audience process configura-<br>tion window, click the Condition, Save and<br>Close. The Audience process now consid-<br>ers the Condition and runs successfully. |
| HMA-271642 | A "Please wait" message is dis-<br>played multiple times in console mode in-<br>stallation while upgrading from version<br>10.1 and also for new Installation                                                                                                    |
| HMA-271676 | The Extract table on the DB2 and Oracle<br>databases is not deleted when In-DB opti-<br>mization is unchecked.                                                                                                    |
| HMA-272253 | The Campaign application performance is affected when a user opens the Table                                                                                                    |

|                       | mapping window and more than 500 ta-<br>bles are mapped.                                                                                                    |
|-----------------------|----------------------------------------------------------------------------------------------------|
| HMA-2968              | Hot keys are not implemented on most of<br>the windows. In the Dojo implementation<br>it is not possible to use keyboard short-<br>cuts to activate certain functions. Instead<br>the user must click buttons.                                                                                                    |
| HMA-PMR 266519, 75262 | Clicking Return to previous page distorts<br>the user interface in some cases. Use<br>the links within the products to navigate,<br>rather than the browser controls.                                                                                                    |
| N/A                   | When Unica Campaign is deployed in<br>an application server cluster environ-<br>ment with 80 port, the Campaign nav-<br>igation URL should not contain this<br>port number. For example: http://<br><host>.<domain>:80/ Campaign should<br/>be changed to http://<host>.<do-<br>main&gt;/Campaign. Change the value of the<br/>serverURL property under Campaign nav-<br/>igation on the <b>Settings &gt; Configuration</b><br/>page.</do-<br></host></domain></host> |
| N/A                   | <ul> <li>Mail List process box gets unconfigured with error "31606: History table are changed" on Flowchart run.</li> <li>1. There is no issue if the history tables are mapped prior to building a flowchart and adding a Mail List process.</li> </ul>                                                                                                    |

|            | 2. If you do not follow step 1, you can<br>still map the history tables after the<br>error appears. If you edit the flow-<br>chart and configure the process<br>box, the process will run.                                                                                                    |
|------------|----------------------------------------------------------------------------------------------------|
| N/A        | After migrating non-ASCII data to Cam-<br>paign, in some cases you cannot open<br>Campaign flowcharts on the target sys-<br>tem. Session flowcharts open successful-<br>ly. To work around this issue, remigrate<br>the campaigns in overwrite mode. You<br>can then open the flowcharts.                        |
| TT 062333  | Information related to associated prod-<br>ucts does not appear in offer on Market-<br>ing Operations. When an offer created in<br>Campaign with products associated with<br>it is imported in Marketing Operations, in-<br>formation about the associated products<br>is not available in Marketing Operations. |
| HMA-270655 | Table Mapping : Table name containing @<br>is supported while mapping a table, spe-<br>cial characters like @ are should not be<br>supported in Table names. Since Table<br>name containing @ is supported since<br>some time, this functioning is not updat-<br>ed now.                                         |
| HMA-283637 | When user has one maillist PB config-<br>ured in the flowchart and he adds anoth-<br>er maillist PB in the same flowchart, it<br>is observed that All the values from al-<br>ready configured in treatment tab, Para-                                                                                            |

|            | meters tab, Personalisation tab of new<br>Maillist PB appear automatically in any<br>new dragged maillist PB.                                                                                                    |
|------------|----------------------------------------------------------------------------------------------------|
| HMA-281389 | While running Campaign in the Upgrade<br>mode, the installer should read the instal-<br>lation properties files from the previous<br>version response files as we had that re-<br>sponse available at the install location<br>from the previous installation. However,<br>it does not read the installation proper-<br>ties files from the earlier version response<br>files.                                                             |
| HMA-280623 | In Sample PB if we specify '3' in "# of<br>Samples/Output Cells" field and Config-<br>ure [sample1] with 3 samples having sam-<br>ple sizes as 50%, 50% and "All remain-<br>ing records" respectively based on "Ran-<br>dom Sample method" then after running<br>Flowchart if we reopen the Sample PB<br>"Process run results will be lost. Contin-<br>ue?" message is displayed in sample PB<br>when remaining All check boxed is check. |
| HMA-283101 | CHROME: "Unable to notify roles/per-<br>mission changes to Campaign, Deliver<br>OD may be out of sync". On clicking save<br>changes for the Security Policy displays<br>the following pop-up, this happens just<br>first time after user logs in and changes<br>anything in the policy and clicks save<br>changes. Also, this is reproducible just                                                                                        |

|            | on CHROME. Tested on Chrome V64 and V65.                                                                                                    |
|------------|----------------------------------------------------------------------------------------------------|
| HMA-282844 | Campaign Offer doesn't sort on 'Chan-<br>nel' & 'Eff./Exp.Dates'. After clicking on<br>every column the offers below it should<br>be sorted in ascending order. If you click<br>on the same column the second time, the<br>offers beneath it should be sorted in the<br>descending order.                       |
| HMA-283695 | Segment process box execution failed<br>with extract enabled to User database for<br>the IMPALA user DB. This error does not<br>reproduce when extracting to Unica Cam-<br>paign server.                                                                                                    |
| HMA-284436 | Platform.war and campaign.war in ear<br>file deployment will not work in Weblog-<br>ic 12.2.1, work around is to deploy cam-<br>paign.war and unica.war separately.                                                                                                    |
| HMA-288228 | If the date field uploaded to IMC side<br>is not in mm/dd/yyyy format, the email<br>process box fails to execute. This da-<br>ta format is required by IMC Importlist<br>API. It works accurately if DELIM_M_D<br>YYYY(mm/dd/yyyy) format is used for<br>date while uploading to IMC using im-<br>portlist API. |
| HMA-289135 | TOMCAT : Occasionally Unica Platform<br>or Campaign does not gets started after<br>deploying in tomcat application server.<br>Workaround : delete Campaign and Plat-                                                                                                    |

|               | form directory available inside Tomcat<br>webapps directory and delete the content<br>of work directory from the path where<br>Tomcat is installed.                                                |
|---------------|----------------------------------------------------------------------------------------------------|
| HMA-304945    | Refresh command does not refresh<br>the master listener priority or weight, if<br>you need to make changes in priority or<br>weight you require to take a downtime<br>and restart the application. |
| HMA-312445    | Link Process box - sending data only for the first input cell selected to link.                                                                                                    |
| UL-285        | Connection Salesforce - Subsequent<br>Salesforce actions are failing for Update<br>(Lead/Contact) intermittently.                                                                                  |
| UL-250        | Connection Mandrill - Intermittenly stop sending emails to targeted audiences.                                                                                                    |
| UL-281        | Connection Mandrill - Subject line with<br>non english characters - mandrill not<br>sending email to user.                                                                                         |
| UL-259/UL-242 | Connection Mailchimp/Mandril - results would be available for 1000 users only.                                                                                                    |
| UL-214        | MailChimp/Mandril - Audience value is<br>getting changed to id field after selection<br>or reopening process box.                                                                                  |
| UL-194        | MailChimp/Mandril - In Mandrill template<br>if merging field added as localized char-<br>acter - personalization is not working.                                                                   |
| UL-257        | Link Connections page takes time to load in the Campaign process box.                                                                                                    |

| UL-231     | Twilio Connection - Only 5 fields are sup-<br>ported for personalization in SMS body/<br>text area.q                                                                                                    |
|------------|----------------------------------------------------------------------------------------------------|
| UL-279     | Connection MailChimp - Branch run or<br>single link process box run is not support-<br>ed with Link process box with Mailchimp<br>connection. You will need to execute<br>complete flowchart.                                                                                                    |
| UL-287     | Link process box fails when no output da-<br>ta.                                                                                                    |
| NA         | Unica Campaign and Unica Link applica-<br>tions urls should be having same domain<br>names. Unica Campaign and Link applica-<br>tions deployed on different domains will<br>not work.                                                                                                    |
| UL-189     | Connection Mandrill/MailChimp- Emo-<br>jis are not working in Mandrill and<br>MailChimp connector Mail Subject line.                                                                                                    |
| HMA-313650 | Platform Scheduled flowcharts are not<br>getting executed afterupgrade.Use the<br>quartzjobtool to update scheduler jobs.<br>This is a requiredstep. If this upgrade tool<br>is not run, any existing scheduled job will-<br>fail to start. The quartzjobtool is in the<br>tools\bin directory underUnica Platform<br>installation. Run this utility from the tools<br>\bindirectory.Example command (Win-<br>dows): quartzjobtool.batExample com-<br>mand (Unix): ./quartzjobtool.sh |

| HMA-306383 | UBX registration utility is failing with er-<br>ror Caused by: java.lang.ClassNotFound-<br>Exception: org.jboss.logging.BasicLogger<br>error |
|------------|----------------------------------------------------------------------------------------------------|
| HMA-316802 | MariaDB]:CODE 704: File write error. while<br>extracting extracted fields and table fields<br>to database server through Segment PB          |

## Known issues in Optimize V12.1.2

No known issues for Optimize V12.1.2

## Known limitations in Unica Campaign V12.1.2

Unica Campaign 12.1.2 includes the following known limitations.

| Issue ID   | Description                                                                                                    |
|------------|----------------------------------------------------------------------------------------------------|
| HMA-330347 | Users can use Sankey flowchart to view<br>waterfall information. This solution is of-<br>fered with certain limitations:                                                                                                    |
|            | For huge flowcharts, with approximately<br>50+ process boxes, clearly displaying all<br>process boxes and related flow is difficult.<br>The information or labels may get over-<br>lapped and thus look cluttered. Users are<br>advised to use zoom in and zoom out fea-<br>ture along with scrollbars to navigate to<br>area of interest for better picture. |
| HMA-291963 | Browse table in table mapping feature not to be used                                                                                                    |

# Known limitations in Unica Optimize V12.1.2

No known limitations for Optimize V12.1.2